# **Visualização de Fluxos Migratórios: Os Resultados das Candidaturas ao Ensino Superior Publico ´**

Tiago Brito DETI Universidade de Aveiro Aveiro tlfbrito@ua.pt

Joaquim Madeira DETI / IEETA Universidade de Aveiro Aveiro jmadeira@ua.pt

Beatriz Sousa Santos DETI / IEETA Universidade de Aveiro Aveiro bss@ua.pt

## **Resumo**

*Os candidatos ao Ensino Superior Publico s ´ ao colocados nas diferentes instituic¸ ˜ oes atrav ˜ es do Concurso Nacional ´*  $de$  *Acesso (CNA), o que pode originar a sua migração para outro distrito ou região autónoma. São propostas tres visualizac¸ ˆ oes interativas — representac¸ ˜ ao matricial, diagrama cordal e representac¸ ˜ ao georreferenciada — ˜ que permitem a apresentac¸ao, explorac¸ ˜ ao e an ˜ alise dos resultados do CNA, sendo usados os dados relativos ´ aos candidatos colocados na 1<sup>ª</sup> fase dos concursos de 2012, 2013 e 2014. Estas visualizações foram avaliadas por tres processos: avaliac¸ ˆ ao heur ˜ ´ıstica, testes de usabilidade supervisionados e recorrendo a utilizac¸ ` ao do ˜* Amazon Mechanical Turk (AMT)*.*

#### **Palavras-Chave**

 $V$ *isualização, fluxos migratórios.* 

# **1. INTRODUC¸ AO˜**

Os jovens que concluem o Ensino Secundário e se candidatam ao Ensino Superior Público português são colocados, nas diferentes instituições de ensino universitário ou politécnico, através do Concurso Nacional de Acesso (CNA). Embora muitos dos candidatos venham a frequentar instituições do seu distrito ou região autónoma (DRA) de origem, outros são colocados em cursos e instituições que obrigam à sua *migração* no interior do território nacional.

No âmbito da dissertação de mestrado do primeiro autor [Brito 15], foram desenvolvidas e avaliadas três visualizações interativas — representação matricial, diagrama cordal e representação georreferenciada — que permitem apresentar, explorar e analisar os fluxos migratórios originados pelas colocações do CNA. Essas visualizações, e os dados relativos aos cerca de 115.000 candidatos colocados na 1ª fase dos concursos nacionais de 2012, 2013 e 2014, estão disponíveis numa plataforma Web.<sup>1</sup>

Nas duas próximas seccões são referidos alguns trabalhos na área de Visualização de Fluxos Migratórios e descritos os dados do CNA que foram disponibilizados pela Direção-Geral do Ensino Superior (DGES). Na secção seguinte são apresentadas as três visualizações propostas, e as suas características mais importantes, bem como a plataforma criada para as disponibilizar ao publico. De seguida ´ são descritos os processos de avaliação da plataforma e das

visualizações desenvolvidas — avaliação heurística, testes de usabilidade supervisionados e recorrendo à utilização do *Amazon Mechanical Turk (AMT)* —, e apresentados alguns dos seus resultados. Na última secção são apresentadas algumas conclusões e ideias para trabalho futuro, bem como exemplificados alguns resultados da exploração dos resultados do CNA usando as visualizações desenvolvidas.

# **2. VISUALIZAC¸ AO DE FLUXOS MIGRAT ˜ ORIOS ´**

A visualização de fluxos migratórios é uma das áreas de aplicação da Visualização de Dados e de Informação que, tal como outras, tem as suas raízes em representações surgidas no século XIX.

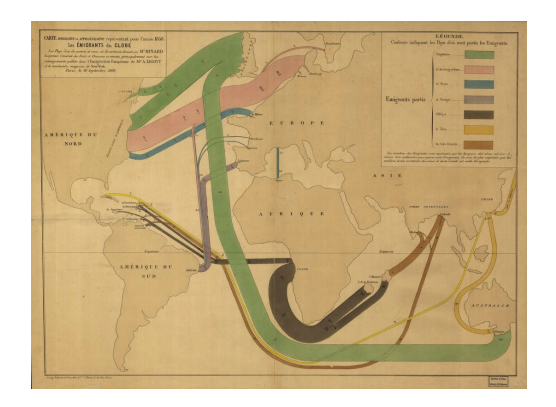

Figura 1. Fluxos de emigração em 1858.<sup>2</sup>

<sup>2</sup>C. Minard, 1862, www.datavis.ca/gallery/minbib.php

<sup>1</sup>www.portugal-migration.info

Uma dessas primeiras visualizações parece ser o mapamundo de Charles Minard apresentando os fluxos de emigração para o ano de 1858, em que a espessura das faixas representando os fluxos é proporcional ao número de emigrantes e é usada cor para melhor identificar a origem de cada fluxo migratório (ver Fig. 1).

As primeiras representações de fluxos migratórios sobre mapas, desenvolvidas com recurso a computadores, aparecem nas décadas de 1960 e 1970, surgindo mais tarde as primeiras ferramentas de software de suporte à sua criação. Uma dessas ferramentas mais referenciadas é o *Flow Map*per, cuja primeira versão foi desenvolvida por W. Tobler na década de 1980.

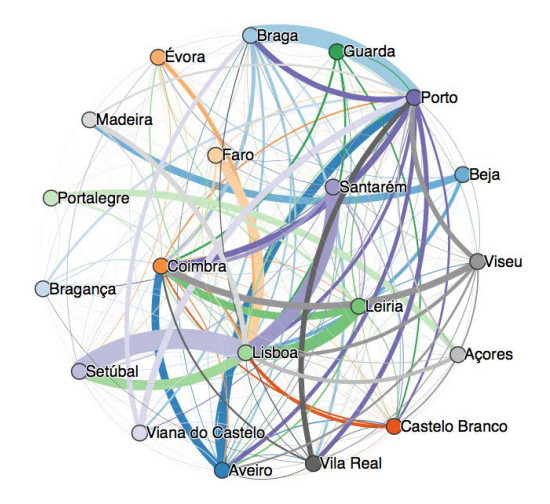

**Figura 2. Representação ingénua, usando um grafo, dos candidatos colocados no Ensino Superior em 2012.**

A representação de fluxos migratórios usando grafos orientados é uma alternativa simples e intuitiva à representação georreferenciada: os nós do grafo representam a origem e o destino de cada fluxo; os atributos de cada fluxo são, por exemplo, mapeados na espessura e na cor do correspondente arco. No entanto, se o grafo for (quase) completo, e mesmo que o número de nós seja pequeno, este tipo de representação direta torna-se inútil (ver Fig. 2), a menos que se use alguma estratégia para posicionamento dos nós e agrupamento de arcos.

Atendendo a este problema, John Bryant propôs a visualização matricial da Figura 3: o grafo orientado é representado pela sua matriz de adjacências e o tamanho do quadrado associado a cada elemento da matriz é proporcional ao valor do correspondente fluxo migratório [Bryant 11]. Trata-se de um tipo de representação familiar, por semelhança com as representações em tabela, que permite representar um grande número de fluxos sem sobreposições, mas pode não ser fácil avaliar e comparar o valor dos vários fluxos migratórios.

Fluxos de diferentes tipos são habitualmente representados por Diagramas de Sankey. No caso dos fluxos migratórios é usado um diagrama vertical simples: as origens estão re-

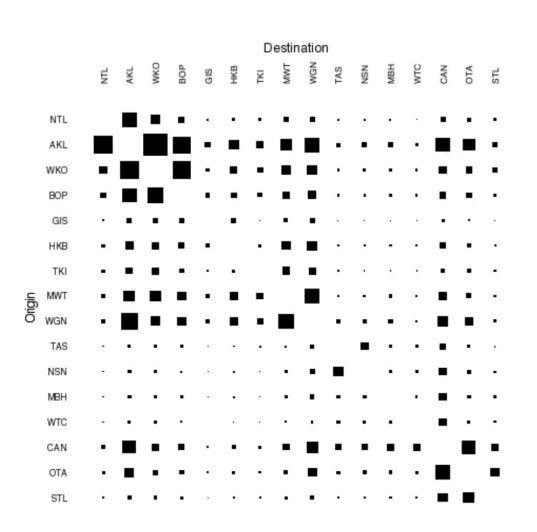

**Figura 3. Visualização das migrações internas na Nova Zelandia [Bryant 11]. ˆ**

presentadas do lado esquerdo e os destinos do lado direito; a espessura dos arcos unindo origens e destinos e proporci- ´ onal ao número de migrantes. No entanto, estes diagramas verticais podem apresentar problemas de usabilidade devido ao seu tamanho: o diagrama pode não ser totalmente representável no ecrã e ser difícil seguir a maioria dos fluxos, mesmo efetuando deslocamentos verticais. Ja depois ´ do início do trabalho descrito nesta comunicação, a DGES inaugurou um *site* que apresenta estatísticas relativas aos candidatos ao Ensino Superior em 2014, disponibilizando o Diagrama de Sankey da Figura 4.

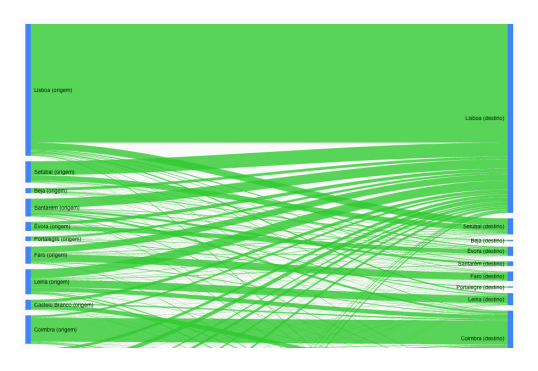

**Figura 4. Vista parcial do Diagrama de San** $key$  representando as colocações dos can**didatos ao Ensino Superior em 2014.**<sup>4</sup>

A representação em diagrama cordal apresenta um *layout* alternativo às visualizações anteriores: as origens e destinos dos fluxos são dispostos radialmente ao longo de uma circunferência; os fluxos entre origens e destinos são representados por cordas (i.e., arcos) de diferentes cores e de espessura proporcional ao número de migrantes — nalgumas destas visualizações uma única corda de espessura variavel representa, para cada par (origem, destino), os flu- ´

<sup>4</sup>DGES, www.dges.mec.pt/estatisticasacesso/

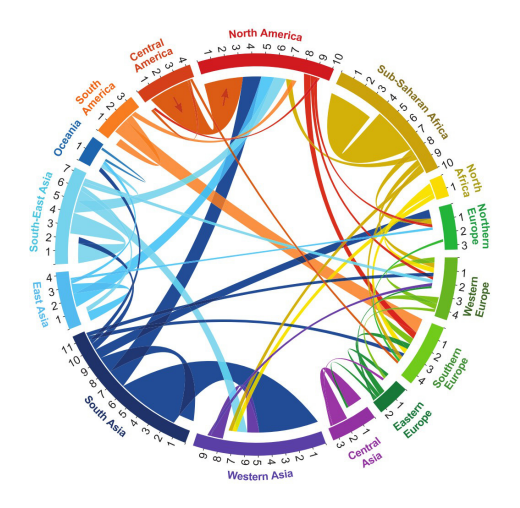

**Figura 5. Diagrama cordal representando os** fluxos migratórios entre várias regiões do **globo [Abel 14].**

xos migratórios em ambos os sentidos. O grupo de N. Sander vem desenvolvendo visualizações intuitivas de fluxos migratórios com base em diagramas cordais (ver Fig. 5) [Abel 14].

#### **3. DADOS DO CONCURSO NACIONAL DE ACESSO**

O Concurso Nacional de Acesso (CNA) ao Ensino Superior Público é, em termos do número de candidatos, visibilidade e impacto social, um dos mais importantes concursos anuais realizados pela Administração Pública. Para os últimos três anos, o número de candidatos e de colocados na primeira fase do CNA é apresentado na tabela seguinte (Tab. 1).

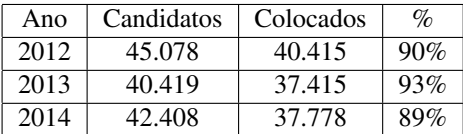

# **Tabela 1. Concurso Nacional de Acesso: numero de candidatos e de colocados na 1 ´** a **fase (2012 a 2014).**

A DGES disponibilizou aos autores dados relativos aos cerca de 115.000 candidatos colocados na 1ª fase dos concursos nacionais de 2012, 2013 e 1014. Esses dados foram fornecidos num ficheiro Excel com 6 folhas de trabalho: 2012, 2013, 2014, GAES<sup>5</sup>, Estabelecimento e Distrito.

Nas três primeiras folhas, e para o respetivo ano, estão listados os atributos de cada candidato colocado (ver Tab. 2); as restantes folhas contêm informação complementar relativas as colunas (i.e., atributos) codificados. A folha GAES ` associa ao código de cada GAES a sua localização, que é usada para identificar o distrito ou região autónoma de ori-

| Atributo        | Descrição                            |
|-----------------|--------------------------------------|
| Ano             | Ano de candidatura                   |
| <b>IDA</b> luno | Identificador único                  |
| FaseCand        | Fase de candidatura (apenas 1ª fase) |
| <b>GAES</b>     | Código do GAES de origem             |
| EstabelCol      | Código da instituição de colocação   |
| NotaCand        | Nota de candidatura                  |
| AnoNasc         | Ano de nascimento                    |
| Sexo            | Género                               |

**Tabela 2. Atributos associados aos candidatos colocados.**

gem dos colocados. A folha Estabelecimento permite associar ao código de cada estabelecimento de ensino a correspondente instituição em que cada candidato é colocado (universidade, faculdade, instituto politécnico, etc.).

Os dados recebidos da DGES foram processados para (i) verificar a sua integridade, (ii) remover informação considerada desnecessária (p.ex., a indicação da fase de colocação), (iii) agregar-lhes a população de cada distrito ou região autónoma, e (iv) optimizá-los para leitura, exportando-os para ficheiros CSV.

Para facilitar a análise dos dados foram definidos os seguintes indicadores numéricos, em que  $c(i, j)$  representa o número de candidatos oriundos de  $i$  e colocados em  $j$ , sendo  $i \in j$  distritos ou regiões autónomas:

- Total de candidatos colocados em d:  $Tcol(d) = \sum_i c(i, d)$
- Total de candidatos oriundos de d:  $Tori(d)=\sum_{j}c(d,j)$
- Saldo de colocados para d:  $S(d) = Tcol(d) - Tori(d)$
- $\bullet$  Rácio de colocados para  $d$ :  $R(d) = [Tcol(d)/Tori(d)] \times 100$
- Saldo de colocados entre  $u \in v$ :  $S(u, v) = c(u, v) - c(v, u)$
- Percentagem de candidatos *migrando* de u para v:  $M(u, v) = [c(u, v)/Tori(u)] \times 100$

Os valores destes indicadores são usados em legendas e tabelas auxiliares, ou mapeados em atributos visuais (cor, espessura e/ou tamanho) nas três visualizações propostas.

#### **4. VISUALIZAC¸ OES DESENVOLVIDAS ˜**

A colocação dos candidatos ao Ensino Superior nas diferentes instituições pode ser encarada como uma migração. Assim, podem ser desenvolvidas/adaptadas técnicas de representação de fluxos migratórios para criar visualizações interativas que possibilitam a representação, exploração e análise dos resultados anuais do CNA.

Descrevem-se de seguida as três visualizações desenvolvidas — representação matricial, diagrama cordal e

<sup>5</sup>Gabinete de Acesso ao Ensino Superior.

representação georreferenciada —; a biblioteca  $D3$ .js [Bostock 11] foi usada como base da implementação.

#### **4.1. Representação Matricial**

Esta visualização (ver Fig. 6) tem por base a matriz de adjacências do grafo orientado associado à colocação dos candidatos, de modo semelhante ao trabalho de J. Bryant. Há, no entanto, diferenças significativas que serão explicadas de seguida.

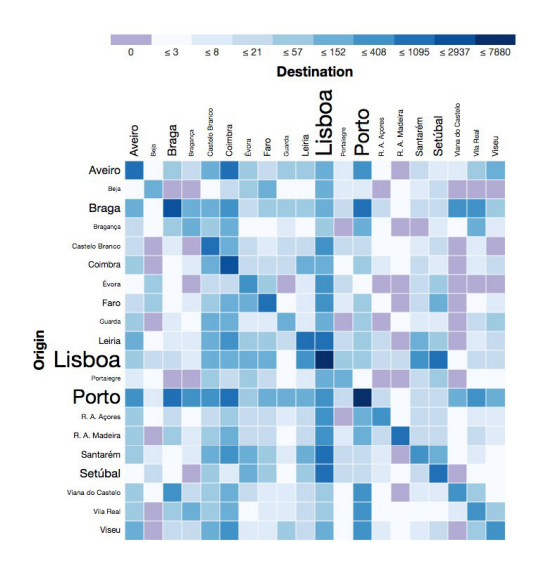

**Figura 6. Visualização matricial, representando o numero de candidatos colocados, ´ com a correspondente escala de cores.**

Como se pode ver na Figura 6, as linhas e colunas da matriz correspondem aos distritos e regiões autónomas (DRA) de origem dos candidatos e em que os candidatos são colocados. Para destacar os distritos mais populosos, o tamanho das letras da correspondente designação é proporcional à população de cada DRA. Acima da matriz é colocada a escala de cores correspondente aos dados representados.

Para cada conjunto de dados selecionado, e para cada par (origem, destino) — i.e., para cada fluxo de candidatos colocados —, é possível visualizar dois conjuntos de valores:  $c(i, j)$ , o número de colocados, ou  $S(i, j)$ , o saldo das colocações.

Para evitar enganos, são usadas duas escalas de cores: o número de candidatos colocados é mapeado de modo logarítmico numa escala de cores com 9 tonalidades de azul: o saldo positivo, nulo ou negativo de colocados é representado pelas cores verde, cinzento e encarnado, respetivamente. No caso de não existirem candidatos colocados, a correspondente célula da matriz é preenchida a roxo, ficando claramente destacada das restantes celulas. A esco- ´ lha do conjunto de valores a representar desencadeia um conjunto de transições animadas de forma a adaptar progressivamente a visualização à nova escala de cores.

Uma das características particulares desta visualização é a capacidade de ordenar os distritos e regiões autónomas (i.e., as linhas e colunas da matriz) segundo quatro

critérios: designação, número total de candidatos, número total de colocados ou população. Este tipo funcionalidade é especialmente útil para comparar diferenças e destacar padrões, tal como sugerido por [Haroz 12].

#### **4.2. Diagrama Cordal**

Esta visualização (ver Fig. 7) é a única desenvolvida com base num *layout* D3.js predefinido (*Chord Layout*). No entanto, esta é uma das representações mais difíceis de gerar, pois necessita de estruturas de dados particulares para armazenar os dados e os outros elementos adicionais (texto, cores, etc.).

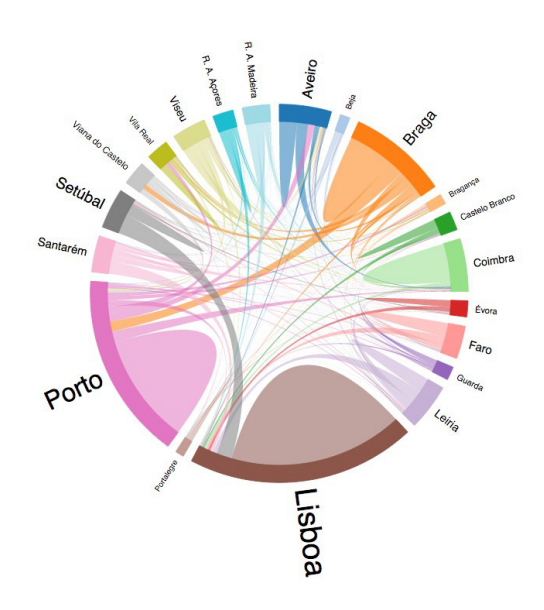

**Figura 7. Visualização usando o diagrama cordal.**

Tal como é habitual nos diagramas cordais, na periferia estão representados os vários DRA e estes encontram-se repartidos de acordo com a proporção dos candidatos colocados de cada DRA. Tal como na representação matricial, o tamanho da designação de cada DRA é proporcional à respetiva população.

Embora seja uma representação semelhante à referida na Secção 2, foram tomadas algumas opções particulares:

- Cada fluxo de colocados é representado, a menos que seja nulo, não se estabelecendo um (habitual) limite mínimo de colocados para a sua representação.
- A cada DRA e associada uma cor diferente, escolhida ´ de um conjunto de cores de 20 tons divergentes.
- Entre cada par (origem, destino) é apenas desenhado um arco (i.e., uma corda) de espessura variavel, que ´ representa os dois fluxos com sentidos opostos, o que diminui o número de arcos representados.
- $\bullet$  A espessura em cada extremidade de um arco é proporcional ao número de candidatos colocados no correspondente DRA.
- A cor de cada arco é a cor da sua extremidade (i.e., DRA) que originou maior número de candidatos colocados.
- O arco que representa o conjunto de candidatos de um DRA colocados nesse mesmo DRA é representado como uma *bossa*, com a cor do DRA associado.
- Os arcos associados a cada DRA estão ordenados, em sentido horário, pelo número dos correspondentes candidatos colocados.<sup>6</sup>

A seleção, por filtragem, de um novo conjunto de dados a ser representado origina uma interpolação do estado atual para o estado final, sendo, por exemplo, removidos os arcos desnecessarios, adicionados eventuais novos arcos ´ e reposicionados todos os componentes do diagrama de acordo com os dados recém-selecionados. Assim, surge um efeito de sucessão do estado anterior para o subsequente, que não existe numa implementação mais tradicional em que o diagrama e subitamente redesenhado, e o ´ utilizador pode mais facilmente perceber diferenças entre os dois estados.

#### **4.3. Representac¸ao Georreferenciada ˜**

A representação georreferenciada desenvolvida (ver Fig. 8) permite visualizar os fluxos de candidatos colocados sobre o mapa de Portugal e das suas duas Regiões Autónomas.

Nesta visualização é associada (por omissão) uma cor a cada distrito ou região autónoma (DRA), usando 20 tons divergentes, permitindo uma clara associação entre cada cor e um DRA, o que ajuda o utilizador a identificar cada distrito e a sua fronteira. É possível alterar este mapeamento para uma escala de tons de azul representando a população de cada DRA: quanto mais escuro for o tom, maior o número de habitantes.

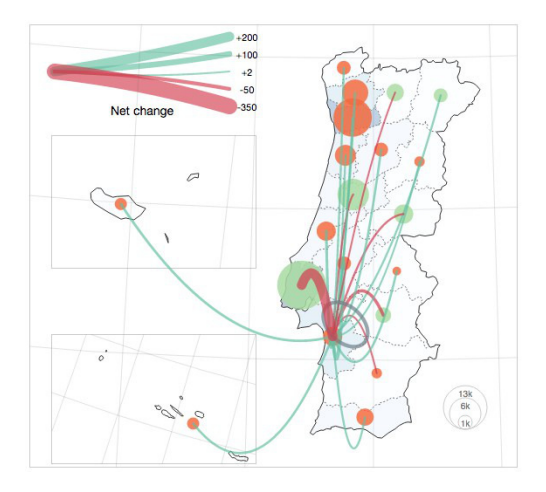

**Figura 8. Visualização georreferenciada.** 

A cada DRA está associado um círculo de raio variável, posicionado no seu centróide, que permite a fácil seleção

do respetivo DRA: pormenor importante no caso das regiões autónomas e de distritos de menor área; evita-se também mapear qualquer atributo usando a forma/área de cada DRA. O círculo selecionado é realçado por uma linha negra ao longo do seu perímetro, para facilitar a perceção da sua seleção, uma vez que os fluxos de candidatos colocados serão representados com origem no círculo selecionado.

O raio de cada um destes círculos é proporcional ao valor do indicador numérico selecionado para a visualização: número total de colocados  $(Tcol(d))$ , número total de candidatos ( $Tori(d)$ ) ou rácio de colocados ( $R(d)$ ). Já a cor de cada círculo é definida pelo valor de outro indicador, o saldo de colocados  $(S(d))$ : encarnado para um saldo negativo, verde para um saldo positivo e cizento para um saldo nulo.

Os arcos que representam os fluxos de candidatos colocados são desenhados entre os círculos associados aos DRA, sendo a cor e espessura do arco  $(u, v)$ , e com destino em v, definidas do seguinte modo:

- A espessura do arco é proporcional ao valor absoluto do saldo de colocados,  $S(u, v)$ .
- A cor do arco será verde-claro se  $S(u, v) > 0$ , encarnado se  $S(u, v) < 0$ , ou cinzento se  $S(u, v) = 0$ .
- $\bullet$  O arco com origem e destino em  $u$  (lacete), representando os candidatos oriundos de  $u$  e aí colocados, é processado de modo particular, sendo-lhe atribuída a cor cinzento.

Enquanto que cada lacete é desenhado como um arco de elipse, os outros arcos são desenhados como curvas quadráticas de Bézier, usando a linguagem SVG.

O modo como o valor do saldo de candidatos colocados é mapeado nos vários arcos permite distinguir, de forma clara, as situações em que esse saldo é positivo ou negativo, bem como ter uma ideia do seu valor. Um efeito interessante é conseguido desenhado os arcos com uma animação simples, após a seleção de um DRA: os arcos associados a saldos positivos são desenhados com destino no DRA selecionado, enquanto que os arcos associados a saldos negativos são desenhados com origem no DRA selecionado.

Devido à diversidade de elementos visuais e variáveis mapeadas em simultâneo, esta representação contém duas legendas de forma a auxiliar o utilizador na interpretação da informacão visual existente.

#### **4.4. Plataforma Web**

As visualizações desenvolvidas foram alojadas numa plataforma *Web* (www.portugal-migration.info), tendo como objetivos principais facilitar o acesso as` visualizações, contextualizar o seu âmbito e descrever as várias funcionalidades num mesmo local, auxiliando os utilizadores na compreensão e exploração dos dados disponibilizados. No sentido de internacionalizar a utilização da plataforma, foi escolhida a língua inglesa para a sua

 $\overline{6}$ Assim, é fácil identificar os casos em que o maior número de candidatos é colocado ou não no mesmo DRA.

apresentação. A página de entrada contém uma introdução a cada uma das visualizações, acompanhada de uma imagem ilustrativa, visível na Figura 9.

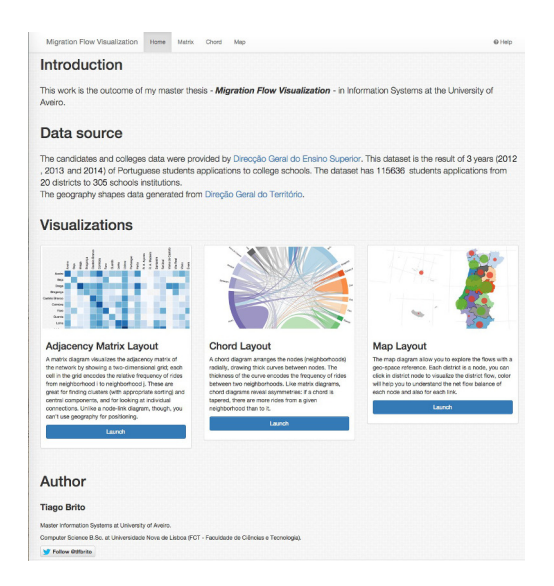

**Figura 9. Pagina de entrada da plataforma ´ desenvolvida.**

Cada uma das visualizações é acedida através do seu botão de ação e acompanhada por um painel de filtros (comuns às três visualizações) e controlos que permitem filtrar a informação existente (por género dos candidatos, ano de candidatura e tipo de instituição) e interagir com cada visualização.

Estão também disponíveis de forma transversal às três visualizações: uma *tooltip* que apresenta os indicadores numéricos respetivos quando é selecionado um distrito ou um fluxo de colocados; uma tabela que apresenta a lista de instituições e o número de colocados em cada uma delas, para um dado fluxo de colocados selecionado.

# **5. AVALIAC¸ AO˜**

As características e funcionalidades da plataforma *Web* e das visualizações interativas desenvolvidas foram avaliadas através de métodos de avaliação heurística, testes de usabilidade supervisionados e recorrendo à utilização do *Amazon Mechanical Turk (AMT)*, para detetar eventuais limitações e avaliar a sua eficácia.

#### **5.1. Avaliacão Heurística**

Esta avaliação foi efetuada de modo independente por dois avaliadores<sup>7</sup>, com base nos modelos de Forsell, de Nielsen e de Zuk [Forsell 10, Nielsen 95, Zuk 06], de modo a avaliar a gravidade dos problemas de usabilidade detetados através de duas métricas: aplicabilidade da heurística (escala de 0 a 5) e gravidade do problema (escala de 0 a 4).

Os problemas mais importantes detetados, e as soluções encontradas, foram os seguintes:

- · As escalas de cores originais não eram corretamente distinguíveis por daltónicos, originando interpretações enviesadas e perda de informação os tons das escalas de cores foram alterados para minorar essa perda de informação.
- O estado dos elementos do painel de filtros e controlos não era apresentado de modo uniforme, nomeadamente para a seleção do género dos colocados foi feita uma correção para garantir a uniformização desejada.
- $\bullet$  Ajuda de contexto insuficiente, dado que, além de ser usada a língua inglesa, ocorre um conjunto de termos que não são intuitivos para o público em geral — foi introduzido um mecanismo de ajuda contextual guiada, transversal a todas as visualizações, que apresenta uma descrição de todos os filtros e controlos e destaca a funcionalidade em contexto.

O resultado global das duas avaliações heurísticas foi considerado positivo e construtivo, confirmando a consistência existente entre as características das três visualizações, e o modo como são apresentadas e podem ser usadas na plataforma. Foi também destacada a intenção subentendida a cada visualização, de que cada uma delas melhor se adequa a realizar algumas tarefas específicas.

#### **5.2. Teste de Usabilidade**

O teste de usabilidade compreendeu a realização, por um conjunto de 12 utilizadores, de uma sequência de tarefas com propósito bem definido, e seguiu a metodologia habitual: numa primeira fase foi efetuada uma apresentação da plataforma e das suas funcionalidades, e dada uma explicação dos procedimentos do teste; de seguida, os utilizadores realizaram as tarefas predefinidas e avaliaram o grau de dificuldade de cada uma, usando uma escala de Likert (5 níveis). A prestação de cada utilizador foi acompanhada por um observador que, entre outros pormenores, registou o tempo necessário à conclusão de cada tarefa e o modo como foi executada.

As tarefas propostas foram divididas em dois grupos:

- 1. Para cada uma das visualizações, foram solicitadas tarefas distintas, mas equivalentes na sua dificuldade e no seu objetivo, de modo a introduzir e ambientar os utilizadores às visualizações e exibir as suas diferenças principais.
- 2. Sem que fosse indicado o tipo de visualização a usar, foi novamente solicitada a realização de tarefas, devendo o utilizador escolher a visualização que julgasse mais apropriada. A resolução de algumas tarefas era mais fácil através de uma escolha adequada, ou mesmo impossível sem a escolha da única visualização apropriada.

Cada um dos 12 utilizadores realizou um total de 21 tarefas: o primeiro grupo continha 5 tarefas para cada visualização e segundo grupo 6 tarefas adicionais.

 $7$ Alunos do curso de Mestrado em Sistemas de Informação da U. Aveiro, sem relação com o primeiro autor.

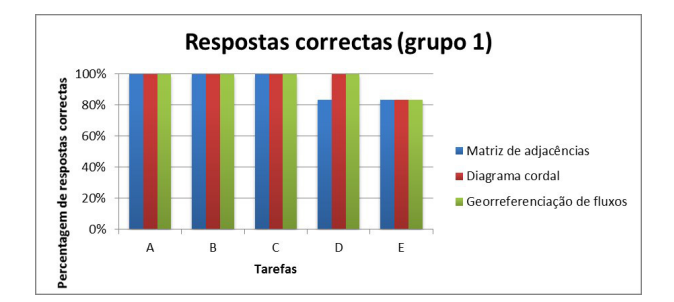

**Figura 10. Percentagem de tarefas conclu´ıdas corretamente para o primeiro grupo.**

Para o grupo 1, os resultados mostram que os participantes conseguiram concluir todas as tarefas; no entanto, a tarefa E<sup>8</sup> foi errada por 20% dos participantes, para todas as visualizações (ver Fig. 10), o que pode indicar um eventual problema de interpretação do seu enunciado.

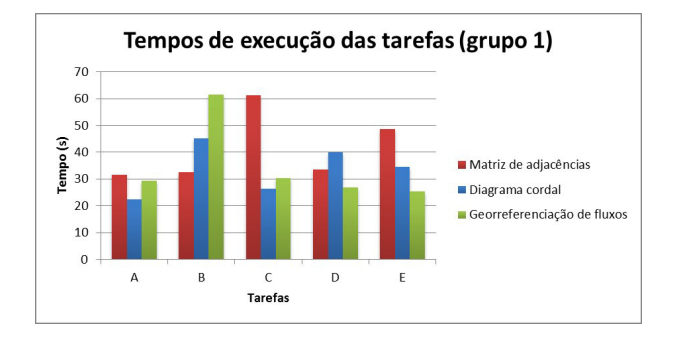

**Figura 11. Tempo médio de conclusão das tarefas do primeiro grupo.**

O grafico da Figura 11 mostra que, apesar de todos os par- ´ ticipantes terem concluído as tarefas do primeiro grupo, a sua resolução foi realizada com tempos bastante distintos. Destacam-se, sobretudo, os tempos médios mais longos para a tarefa B, utilizando a representação georreferenciada, e para a tarefa C, usando a representação matricial.

Para as tarefas do segundo grupo, o gráfico da Figura 12 mostra uma categorização relativamente consistente quanto à facilidade de execução das tarefas propostas. Fica também claro que grande parte dos participantes optou por utilizar a representação matricial, exceto nas tarefas D e F, onde a resolução era apenas possível através da representação georreferenciada. Isto indica que, apesar dos participantes preferirem utilizar a representação matricial, conseguem identificar claramente a visualização mais correta para resolver tarefas de características georreferenciadas.

As críticas e os comentários apontados durante o teste de usabilidade são também uma contribuição valiosa dos participantes. Destacam-se os julgados mais importantes:

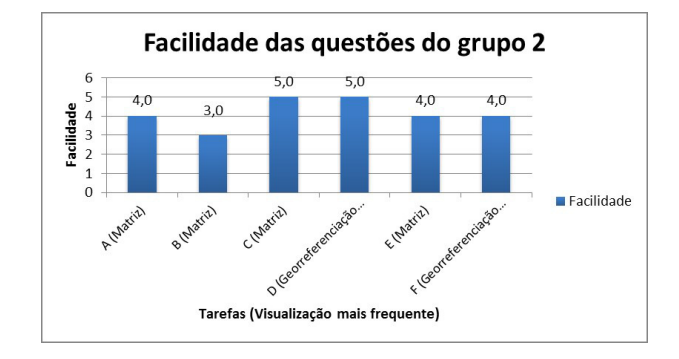

Figura 12. Mediana do nível de facilidade atribuído e visualização mais frequente es**colhida, para as tarefas do segundo grupo.**

- Dificuldade em encontrar os totais dos DRA na representação matricial.
- Dificuldade na análise das visualizações cordal e georreferenciada, devido ao número de arcos presentes.
- Na visualização georreferenciada, os lacetes não têm o destaque necessário e são difíceis de descobrir.

#### **5.3. Amazon Mechanical Turk**

Apesar dos testes de usabilidade supervisionados serem proveitosos em termos dos dados e comentarios recolhidos, ´ a sua preparação e realização são trabalhosas, sendo difícil angariar participantes. Por este motivo, nos últimos anos tem assumido importância a avaliação das características de visualizações usando *crowdsourcing*, em que os participantes nas avaliações são recrutados através de serviços especializados, como o *Amazon Mechanical Turk (AMT)* [Kittur 08].

Após uma análise exploratória do *AMT*, foi decidido efetuar uma avaliação das visualizações desenvolvidas usando essa ferramenta. Para isso foram desenvolvidos três guiões — um para cada visualização a avaliar —, equivalentes nos seus objetivos e na dificuldade das suas questões/tarefas. Cada guião tinha 10 questões: 3 questões demográficas, 1 teste de daltonismo, 2 questões de validação do perfil do participante e 4 tarefas específicas para a visualização a avaliar. O processo de avaliação usando o AMT decorreu num período de 24 horas, com 90 participantes (30 para cada guião), com origem em diferentes países.

Entre outros resultados, foram registados o tempo de conclusão de cada uma das tarefas e o número de respostas corretas de cada participante. Uma análise preliminar revelou que os valores do tempo médio de conclusão de todas as tarefas são próximos quando são usados a representação matricial e o diagrama cordal (237 e 220 segundos), com um valor médio mais elevado quando é usada a representação georreferenciada (264 segundos). Esta última representação também originou um menor número médio de respostas corretas (64%), número que é mais elevado para a utilização do diagrama cordal (76%) e

<sup>&</sup>lt;sup>8</sup>Identificar o distrito que recebe o maior número de colocados oriundos de um dado distrito *X*, excluindo *X*.

da representação matricial (84%). A menor familiaridade com a geografia de Portugal, por parte dos participantes, talvez possa explicar, em parte, estes resultados.

### **6. CONCLUSAO˜**

Foram desenvolvidas, avaliadas e disponibilizadas na *Web* três visualizações interativas para a representação, exploração e análise dos fluxos de colocação dos candidatos ao Ensino Superior Publico, a partir dos distritos e ´ regiões autónomas de origem (DRA) e sendo usados os dados (2012 a 2014) da 1ª fase do Concurso Nacional de Acesso.

De notar que se trata de um tema com interesse para o publico em geral, e que tem associado um conjunto de da- ´ dos de tamanho expressivo, com um número razoável de atributos associados a cada candidato colocado

Apresentam-se de seguida alguns resultados globais da exploração dos dados, que exemplificam a utilidade das visualizações desenvolvidas:

- O mais importante fluxo de colocados oriundos de um DRA corresponde sempre aos colocados nesse DRA, exceto para o distrito de Setúbal.
- Para os candidatos oriundos dos distritos de Lisboa, Porto, Castelo Branco e Coimbra, a percentagem de colocados no seu próprio distrito é superior a 50%.
- Cada um dos outros DRA coloca mais candidatos no distrito de Lisboa do que o inverso.
- Setúbal é o único DRA de onde o mais importante fluxo de colocados não só não é para o próprio distrito, como também este é superior a 50% (para o distrito de Lisboa).
- Évora e Beja são os distritos cujos os candidatos são colocados num menor número de DRA — Évora: 7 distritos de colocação em 2012 e 2013; Beja: 8 distritos de colocação em 2014.
- $\bullet$  A Região Autónoma da Madeira (2013 e 2014) e o distrito de Viana do Castelo (2012 a 2014) são os DRA que recebem colocados de um menor conjunto de DRA: um total de 10 DRA; de outros 10 não recebem qualquer colocado.

Como trabalho futuro referem-se: a vantagem em implementar mais sugestões resultantes da avaliação heurística e do teste de usabilidade supervisionado; o desenvolvimento de funcionalidades adicionais com base noutros atributos de cada colocado, como a nota de candidatura; e o interesse em manter a plataforma atualizada, acrescentando anualmente os dados das colocações, que irão sendo solicitados à DGES. Seria também muito interessante obter atributos adicionais associados a cada candidato colocado e dados adicionais de cada instituição. Por exemplo, permitindo analisar os diversos cursos em que os candidatos são colocados, o número de vagas existentes e sobrantes, etc.

Terá também de ser considerada a aplicação das visualizações desenvolvidas a outro tipo de cenários, no sentido de avaliar a sua eficácia e escalabilidade, permitindo uma visualização hierárquica e/ou seletiva dos dados, quando o número de pares (origem, destino) aumentar significativamente.

# **7. AGRADECIMENTOS**

Agradece-se à Direção-Geral do Ensino Superior a disponibilização dos dados utilizados neste trabalho.

Agradece-se, também, a todos os que colaboraram na avaliação das visualizações desenvolvidas quer realizando as avaliações heurísticas quer participando nos testes de usabilidade.

#### **Referencias ˆ**

- [Abel 14] G. J. Abel e N. Sander. Quantifying global international migration flows. *Science*, 343(6178):1520–1522, 2014.
- [Bostock 11] M. Bostock, V. Ogievetsky, e J. Heer. D3 data-driven documents. *IEEE Trans. Vis. Comp. Graphics*, 17(12):2301–2309, Dec 2011.
- [Brito 15] T. Brito. Visualização de fluxos migratórios: Os candidatos ao ensino superior publico ´ (2012 a 2014). Dissertação de Mestrado em Sistemas de Informação, Universidade de Aveiro, 2015.
- [Bryant 11] J. Bryant. Visualising internal migration flows. *New Zealand Population Review*, 37:159–171, 2011.
- [Forsell 10] C. Forsell e J. Johansson. An heuristic set for evaluation in information visualization. Em *Proc. Int. Conf. Advanced Visual Interfaces*, AVI '10, paginas 199–206. ACM, 2010. ´
- [Haroz 12] S. Haroz e D. Whitney. How capacity limits of attention influence information visualization effectiveness. *IEEE Trans. Vis. Comp. Graphics*, 18(12):2402–2410, Dec 2012.
- [Kittur 08] A. Kittur, E. H. Chi, e B. Suh. Crowdsourcing user studies with mechanical turk. Em *Proc. SIGCHI Conf. Human Factors in Computing Systems*, CHI '08, paginas 453– ´ 456. ACM, 2008.
- [Nielsen 95] J. Nielsen. How to conduct a heuristic evaluation, 1995.
- [Zuk 06] T. Zuk, L. Schlesier, P. Neumann, M. S. Hancock, e S. Carpendale. Heuristics for information visualization evaluation. Em *Proc. AVI Workshop BEyond Time and Errors: Novel Evaluation Methods for Information Visualization*, BELIV '06, páginas 1–6. ACM, 2006.